## **Table of Contents**

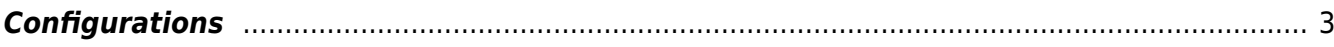

<span id="page-2-0"></span>**Configurations**

This page gives you an overview of all nodes polled for backups

## **Network nodes watched by Nccm**

jbosch (System) of NetYCE

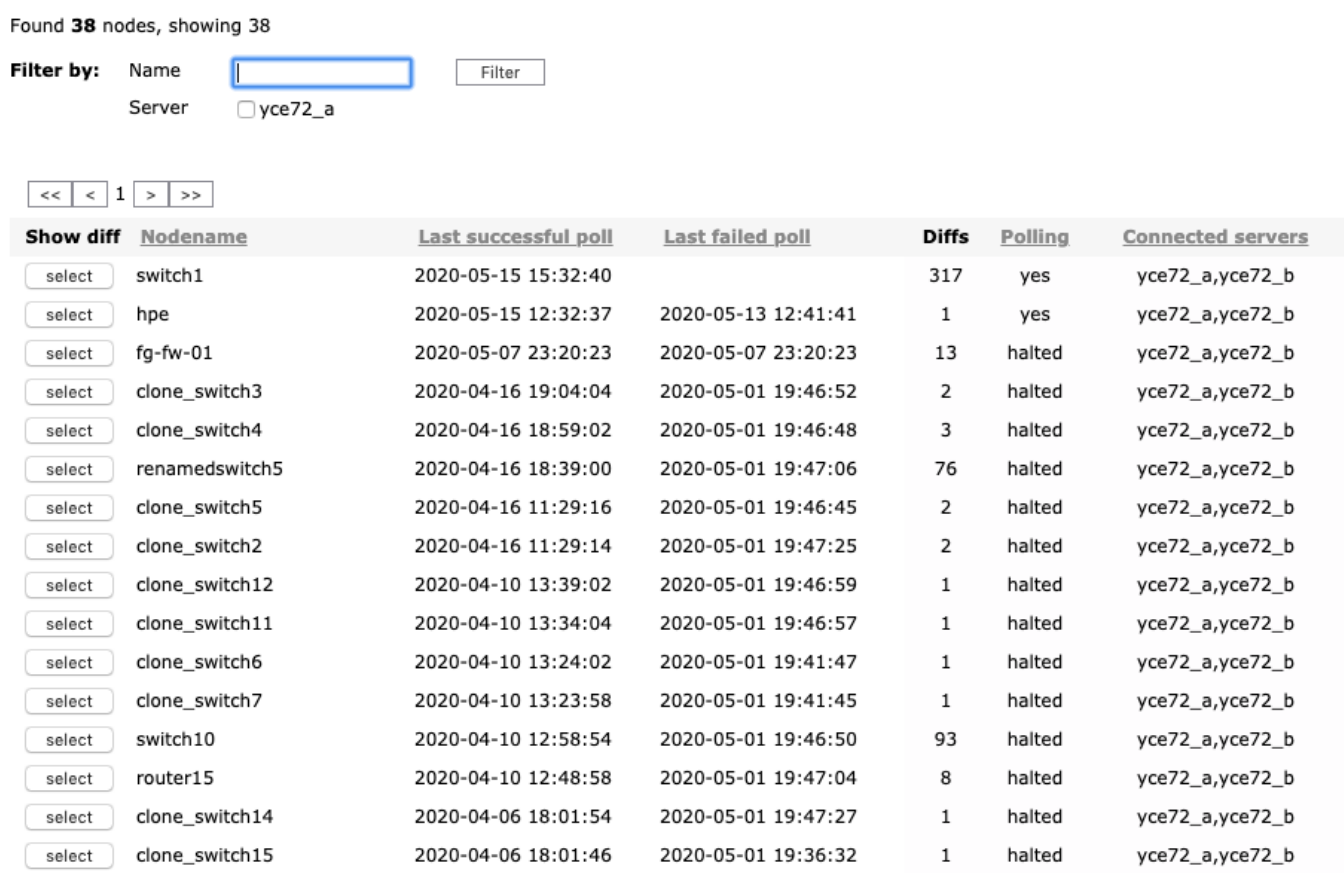

At the top you see a search option allowing you to filter based upon Nodename, in case your NetYCE setup consists of multiple frontend servers you will find a box to show only the nodes being polled by the current server.

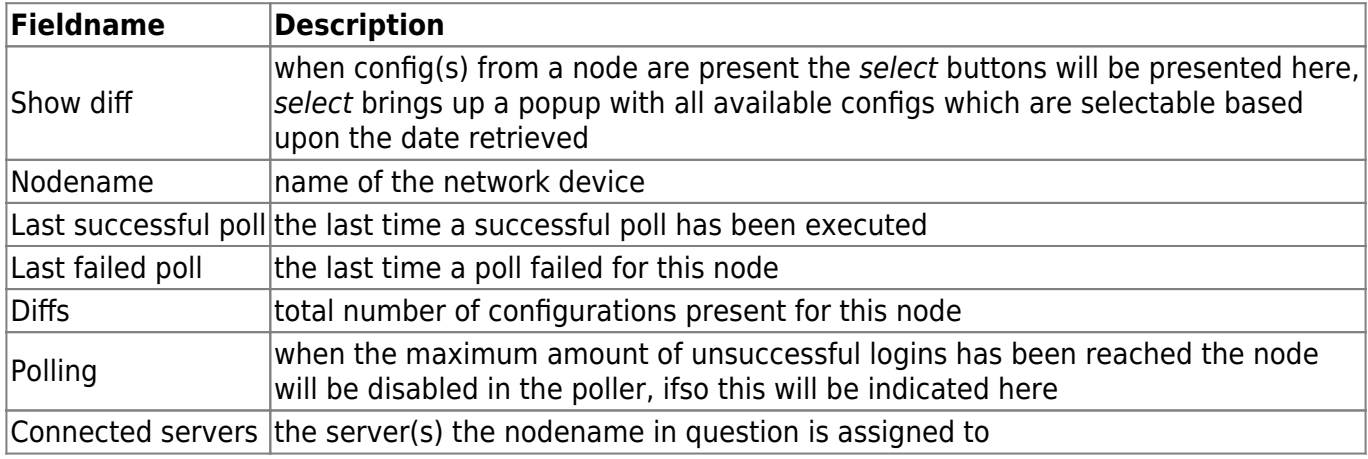

To view the available configurations for a node click the Select button next to the nodename in question which will open a seperate window showing the available configurations classified into months, first select the months to select the dates from, then select 2 dates to show the difference:

## **Available diff for switch1**

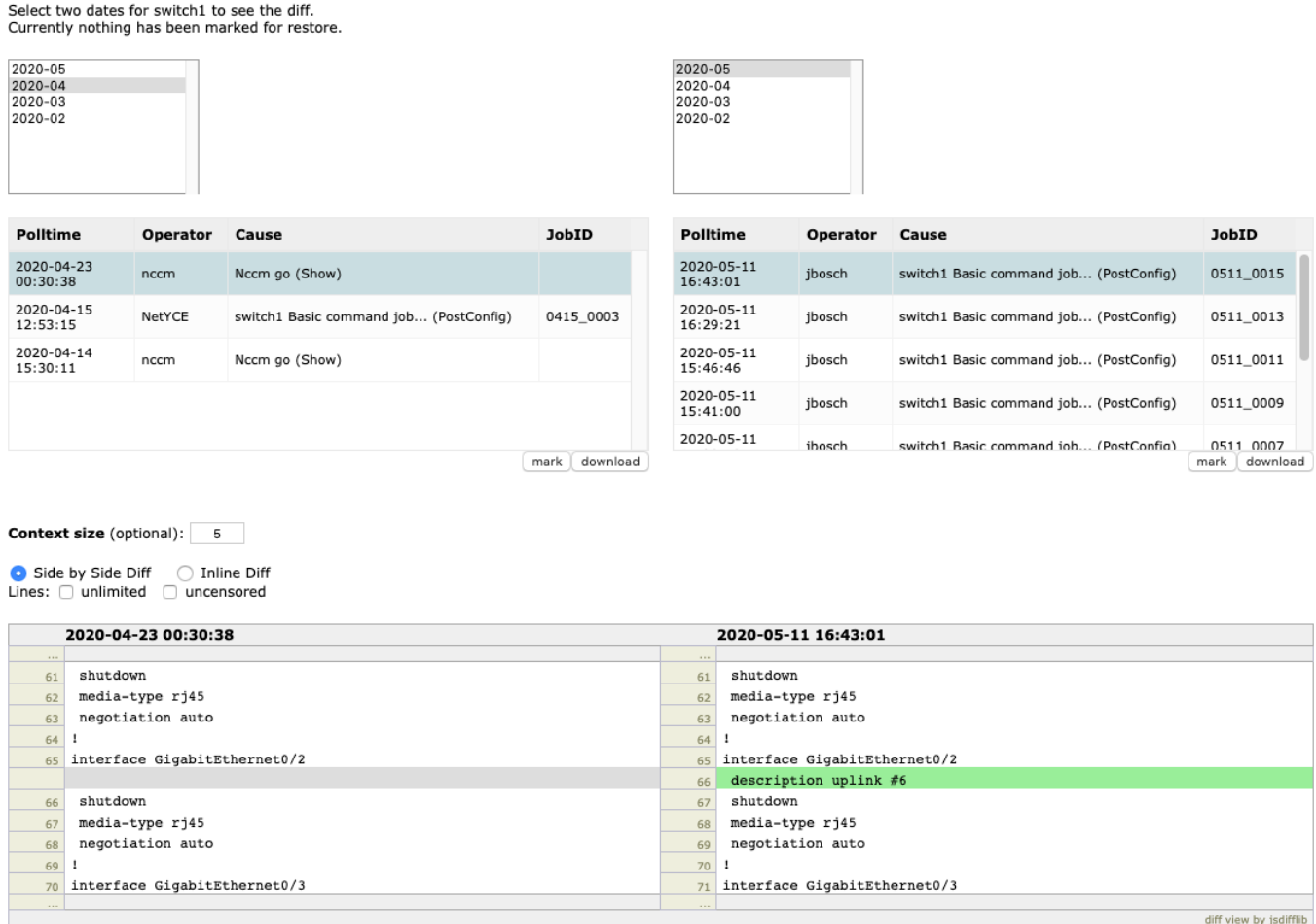

In this case the only diff is a added description on an interface. Let's say we would like to revert the configuration to the one without the description on that interface: select the date of the configuration you would like to restore and click the mark button. The date of the marked configuration will be printed in bold. Note that you can un-mark this config by clicking again on the mark button.

## Select two dates for switch1 to see the diff. Currently 2020-04-23 00:30:38 has been marked for restore.

To restore this configuration we can run a "[config\\_restore](https://labs-wiki.netyce.com/doku.php/menu:operate:scenarios:commands)" job pointing to the marked configuration: make sure to add the -s option with 'marked' as argument, without this argument the most recent configuration for this node will be restored.

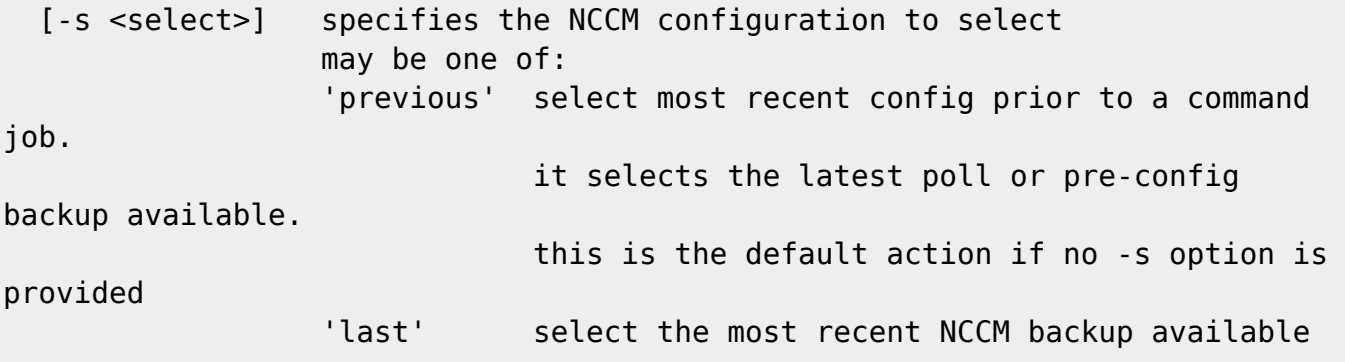

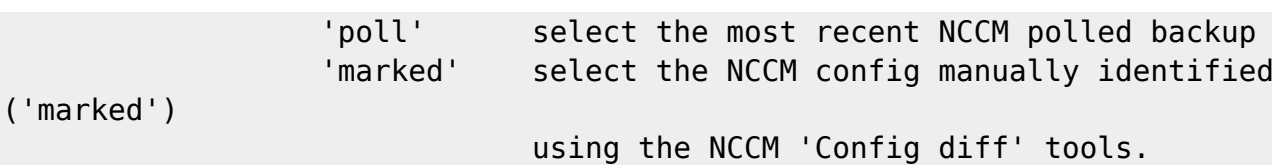

From: <https://labs-wiki.netyce.com/> - **Technical documentation**

Permanent link: **[https://labs-wiki.netyce.com/doku.php/menu:nccm:config\\_diffs](https://labs-wiki.netyce.com/doku.php/menu:nccm:config_diffs)**

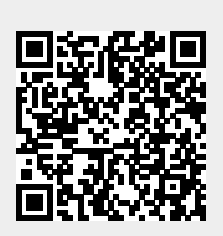

Last update: **2023/01/17 12:22**